# Guia de Implantação Bluesoft ERP Tesouraria Cheques

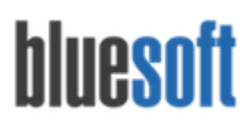

## **Objetivo**

O objetivo deste documento é fornecer um roteiro para a implantação do módulo **Cheques** do sistema Bluesoft ERP.

## **O que é Cheques?**

O Módulo é utilizado para controle dos lançamentos finalizados em Cheques em diversos Status: A Depositar, Depositado, Devolvido, A Recuperar e Recuperado.

### **Processos dos Cheques**

- 1. Estar certificado na Guia de Implantação Fechamento de Caixa.
- 2. Certificar‐se que todos os Cheques do Módulo Fechamento de Caixa estão finalizados com Número do Banco, Agência, Conta Bancária, CPF/CNPJ e Data de Depósito através da Manutenção no Módulo Fechamento de Caixa.
- 3. Certificar‐se que os Clientes que pagam suas compras em cheque encontram‐se cadastrados no Cadastro de Pessoas no Tipo de Pessoa: Cliente.
- 4. Enviar os Cheques ao Banco através das Guias de Carro Forte ou Cheques a Depositar.
- 5. Verificar crédito em Conta Bancária/ Controle Bancário dos Cheques Depositados.
- 6. Caso os Cheques sejam Devolvidos incluí‐los em Inclusão de Cheques Devolvidos.
- 7. Verificar débito em Conta Bancária/ Controle Bancário caso os Cheques sejam Devolvidos.
- 8. Reapresentar Cheques Devolvidos através das Guias de Carro Forte ou Cheques a Depositar.
- 9. Verificar crédito em Conta Bancária/ Controle Bancário dos Cheques Depositados.
- 10. Caso os Cheques sejam Devolvidos pela segunda vez incluí‐los em Inclusão de Cheques Devolvidos.
- 11. Verificar débito em Conta Bancária/ Controle Bancário dos Cheques Devolvidos.
- 12. Os Cheques Devolvidos deverão ser visualizados e cobrados através dos Cheques a Recuperar.
- 13. Ao recuperar o valor dos Cheques a Recuperar efetuar a Quitação dos Cheques a Recuperar.

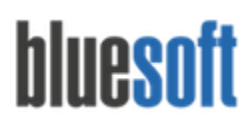

Al. dos Maracatins, 426 - Moema São Paulo, SP, Brasil - (11) 5543-5406

### **Cheques na Prática**

A Entrada de Cheques no Sistema Bluesoft se dá a partir do Módulo Fechamento de Caixa (Entrada pelo PDV) e Outras Entradas.

#### **Financeiro/ Fechamento de Caixa**

**Financeiro/ Tesouraria Loja Outras Entradas Cheques**

**Financeiro/ Tesouraria Menu Rápido Outras Entradas Cheques**

**Financeiro/ Tesouraria Central/ Outras Entradas Cheques**

Ao finalizar uma venda pela Finalizadora Cheque ou Cheque Pré é necessário efetuar as Manutenções indicando dados como o Banco, Agência, Conta Bancária, Número do Cheque, CPF ou CNPJ e Data de Depósito **(Financeiro/ Fechamento de Caixa Manutenção Manutenção de Cheque).**

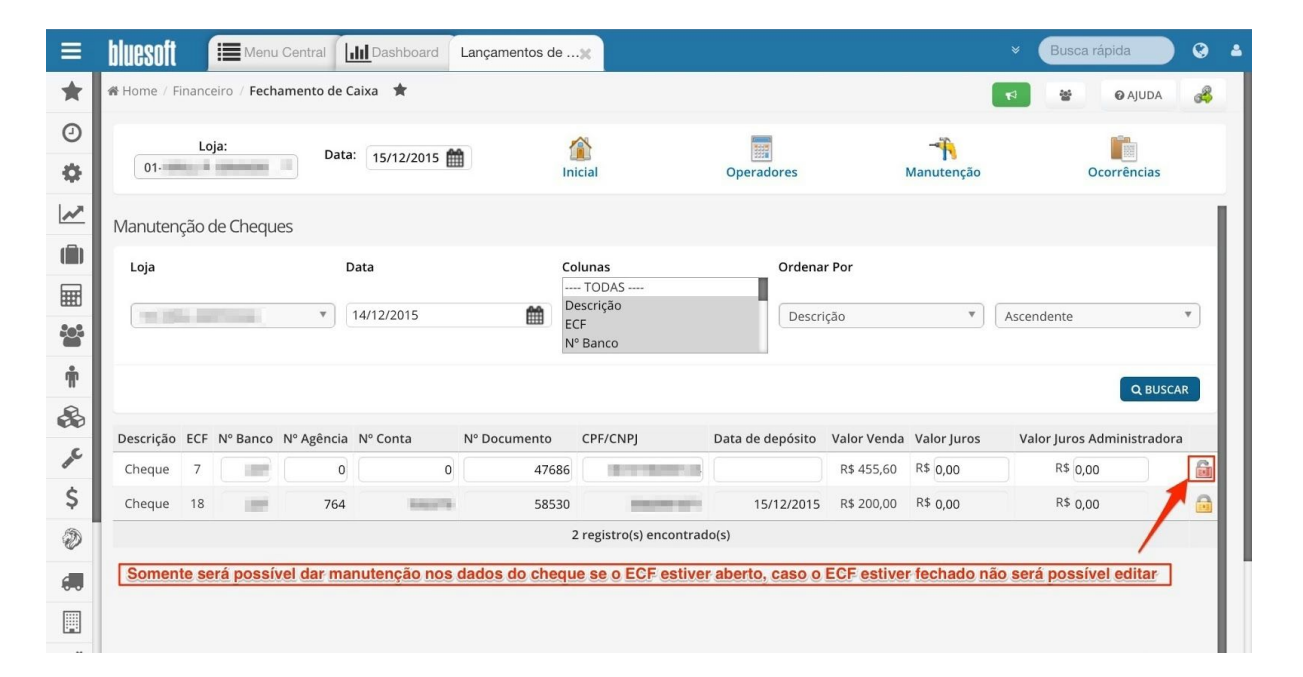

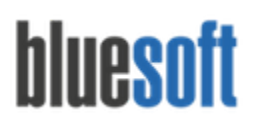

Caso os dados estejam incorretos após a conciliação da Tesouraria Loja pode-se efetuar a Manutenção pelo Módulo Tesouraria Menu Rápido **(Financeiro/ Tesouraria Menu Rápido/ Manutenção de Cheques).**

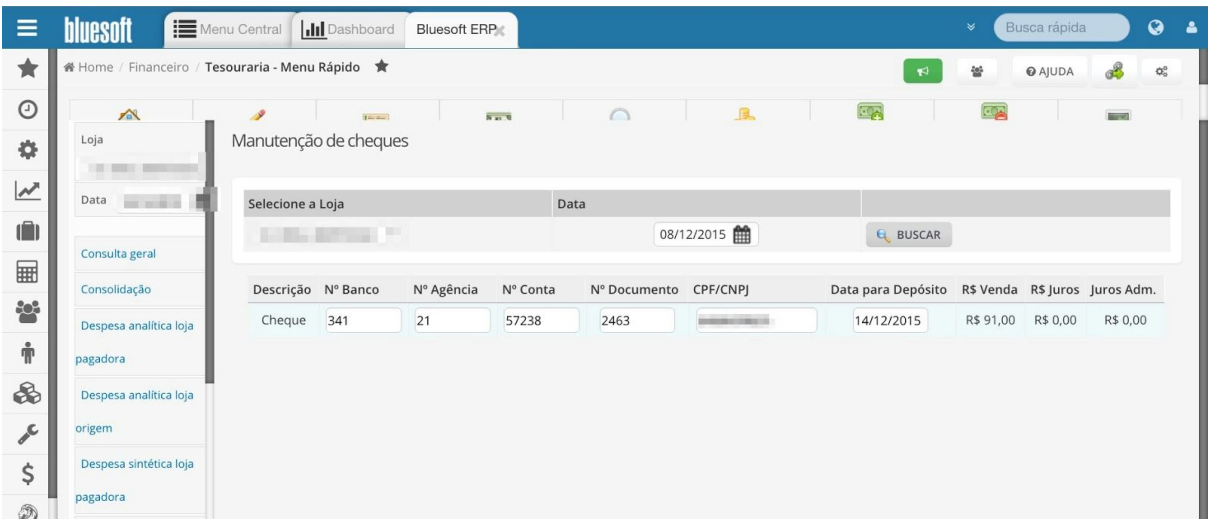

Após a Entrada do lançamento de Cheque no sistema o mesmo deve ser enviado ao Banco através da Guia de Carro Forte ou Borderô de Cheques:

**Financeiro/ Tesouraria Loja Guia de Carro Forte:** Depósito de Cheques via Carro Forte.

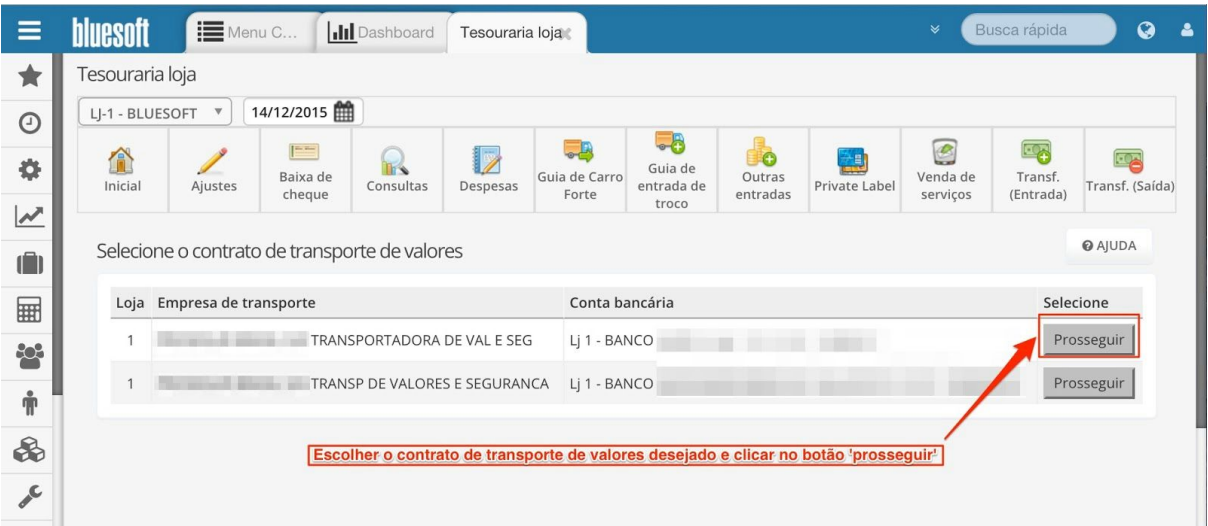

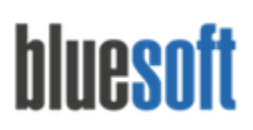

Al. dos Maracatins, 426 - Moema

São Paulo, SP, Brasil - (11) 5543-5406

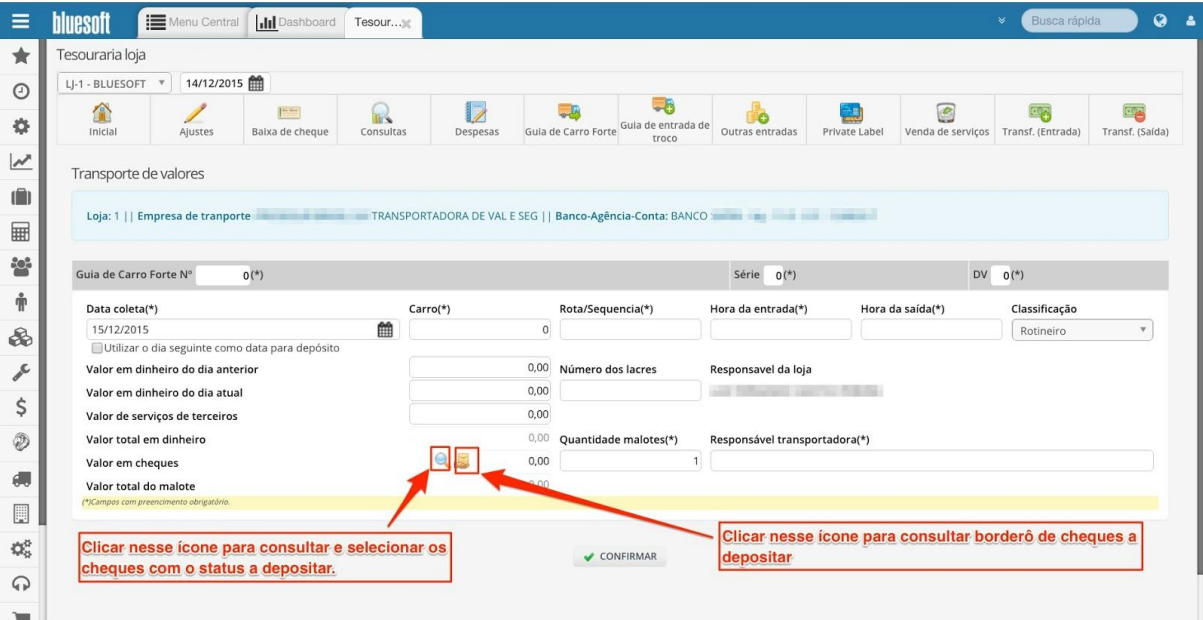

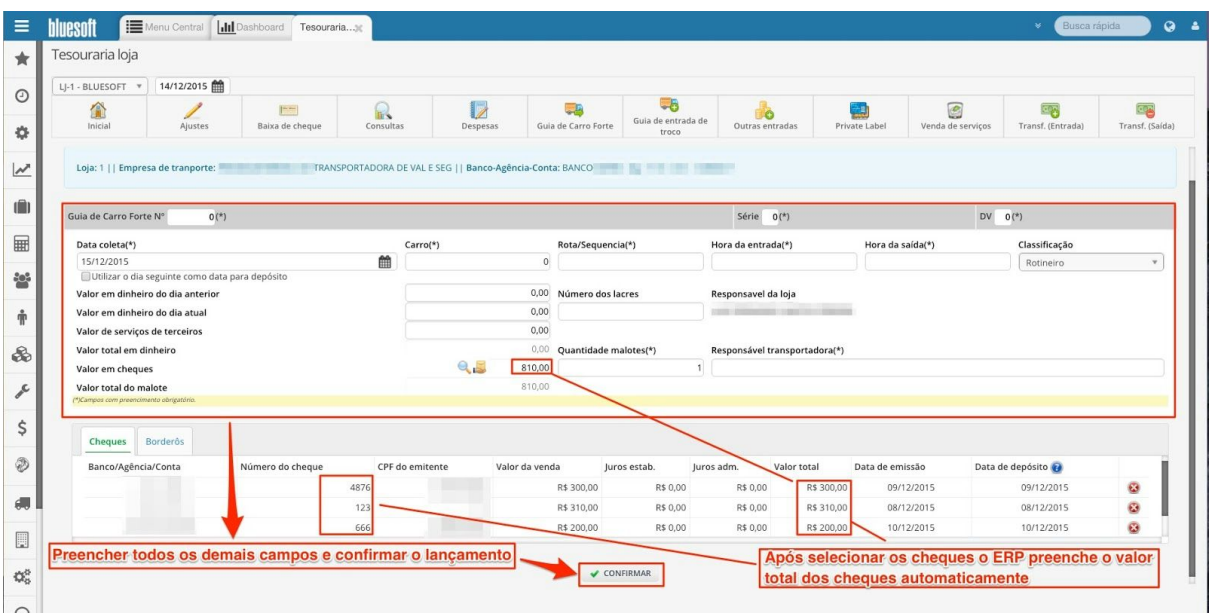

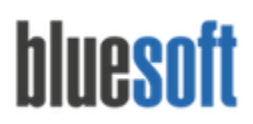

**Financeiro/ Tesouraria Central/ Cheques/ Cheques a Depositar**:Depósito de Cheques sem utilizar o serviço de Carro Forte: Neste Módulo pode-se apenas criar o Borderô para ser depositado posteriormente ou criar o Borderô e já enviá-lo para depósito no Banco.

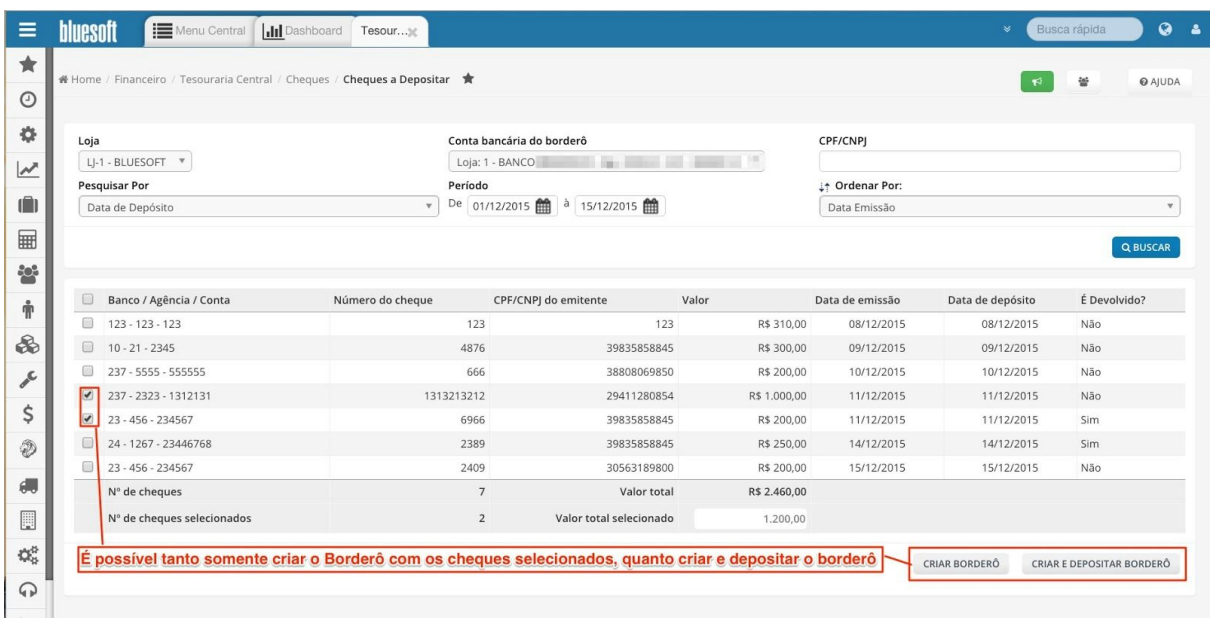

Nas duas formas de depósito acima debitaremos o valor da Tesouraria e creditaremos o valor no Banco.

Cheques Depositados:

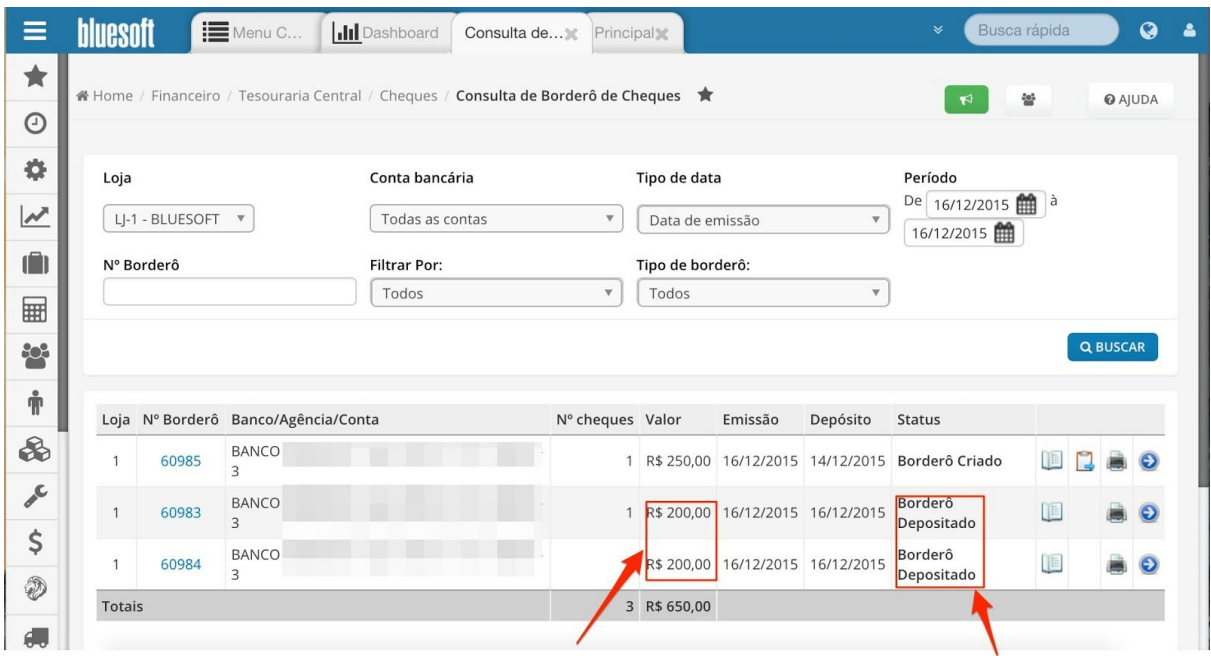

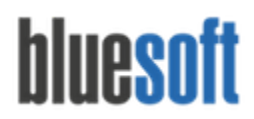

#### Valor debitado da Tesouraria:

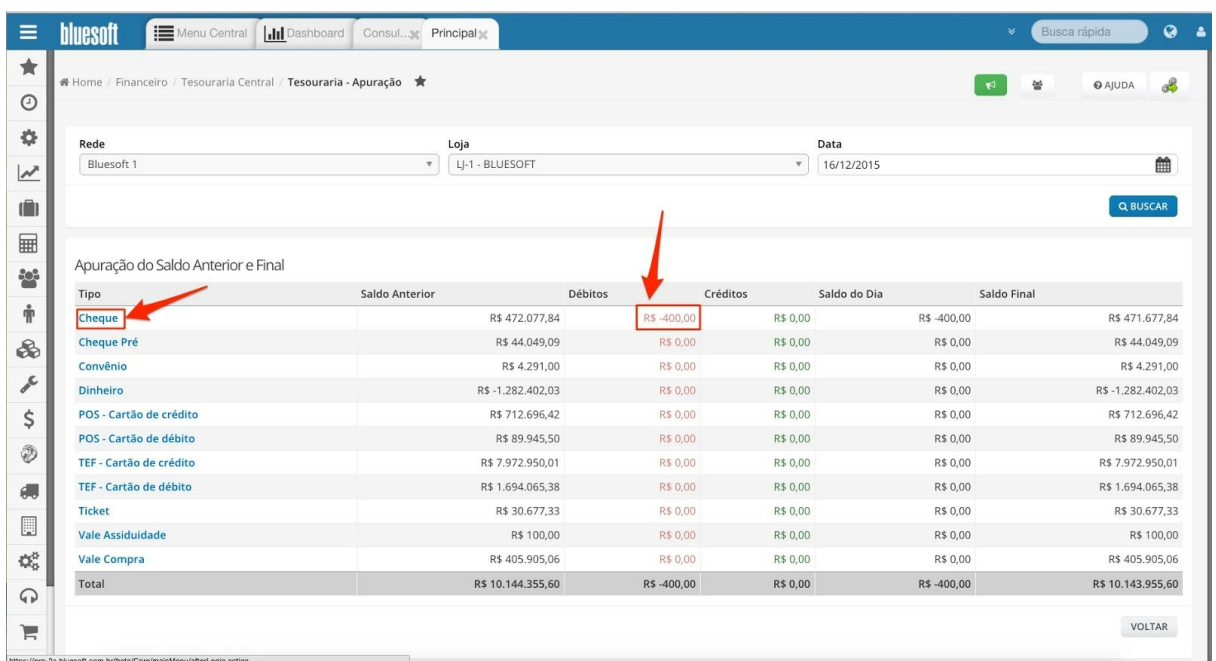

**Financeiro/ Tesouraria Central/ Cheques/ Borderô de Cheques:** Consulta de Borderôs criados já enviados ou não ao Banco, Envio de Borderôs já criados ao Banco e Estorno de Borderôs ainda não enviados ao Banco.

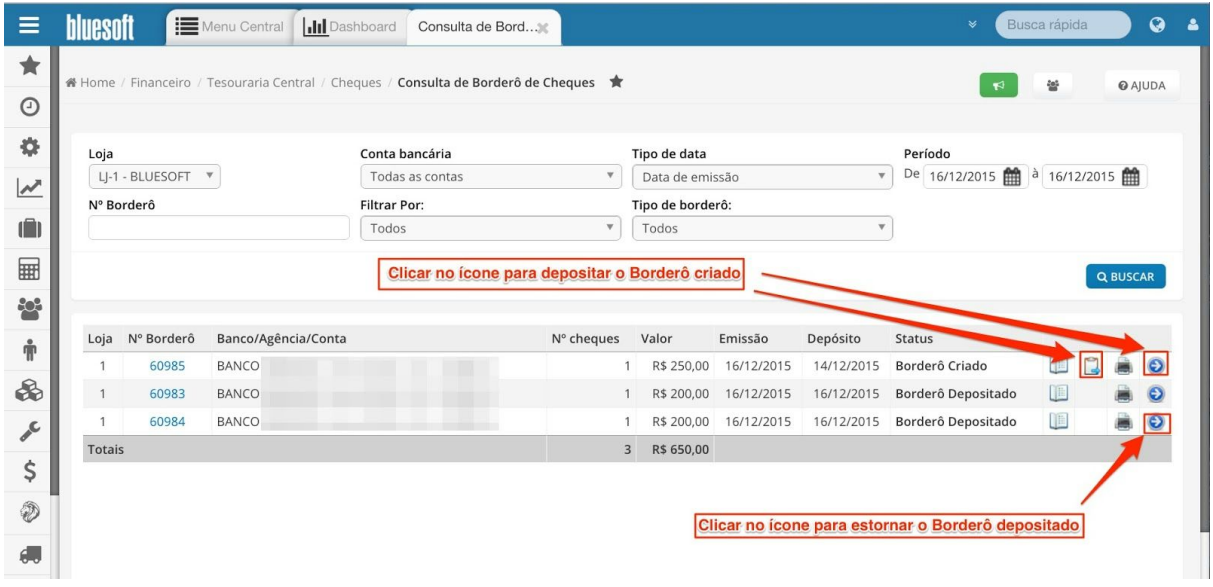

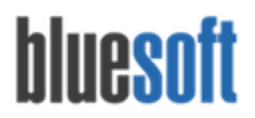

#### **Estorno de Borderô depositado:**

O Estorno de Borderô depositado serve para desfazer os depósitos dos cheques do Borderô em questão, onde após estornar os movimentos os cheques ficam novamente disponíveis para depósito.

Detalhes do Borderô de cheques:

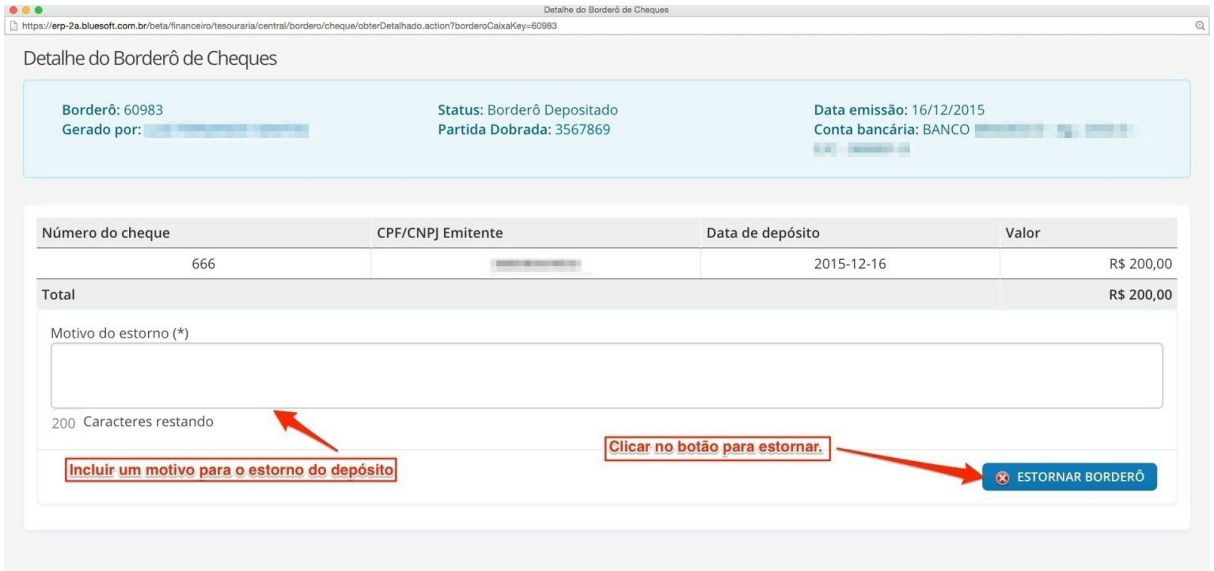

Ocorrências do movimento de estorno:

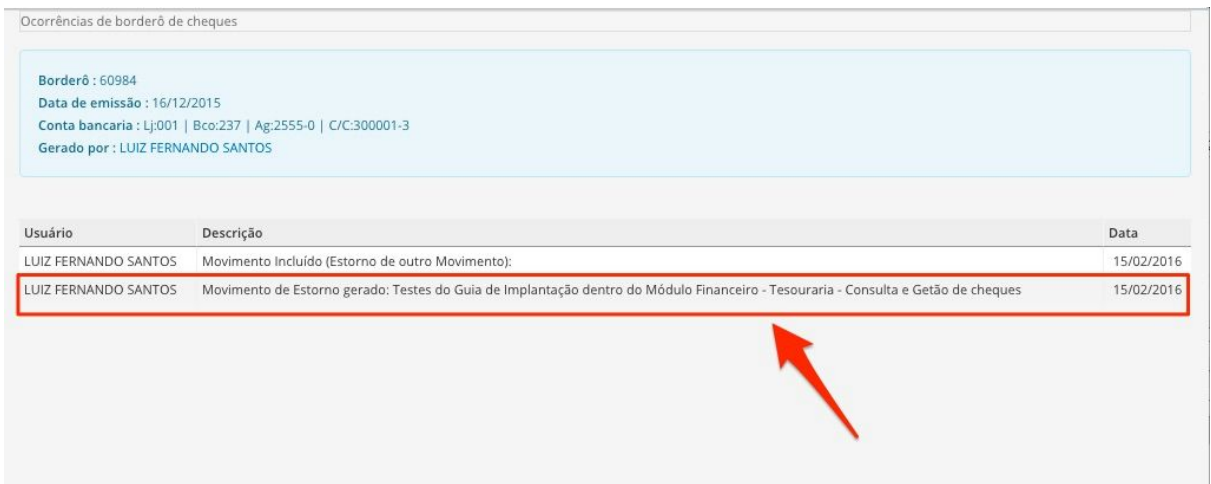

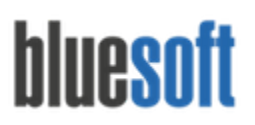

Al. dos Maracatins, 426 - Moema

São Paulo, SP, Brasil - (11) 5543-5406

Após estornar o Borderô, os cheques depositados ficarão disponíveis para depósito e vínculo em outro Borderô.

Consulta de cheques e status do cheque estornado

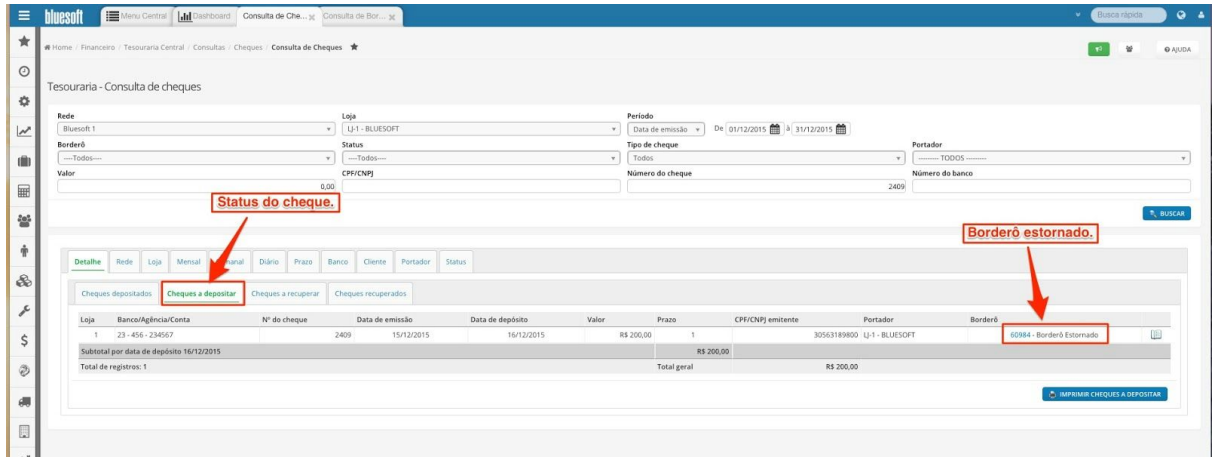

**Financeiro/ Tesouraria Central/ Cheques/ Inclusão de Cheques Devolvidos:**A Inclusão de Cheques Devolvidos retorna o Cheque para a Tesouraria ocorrendo um crédito para poder ser Reapresentado e debita o Cheque no Banco. Inclusão do cheque devolvido:

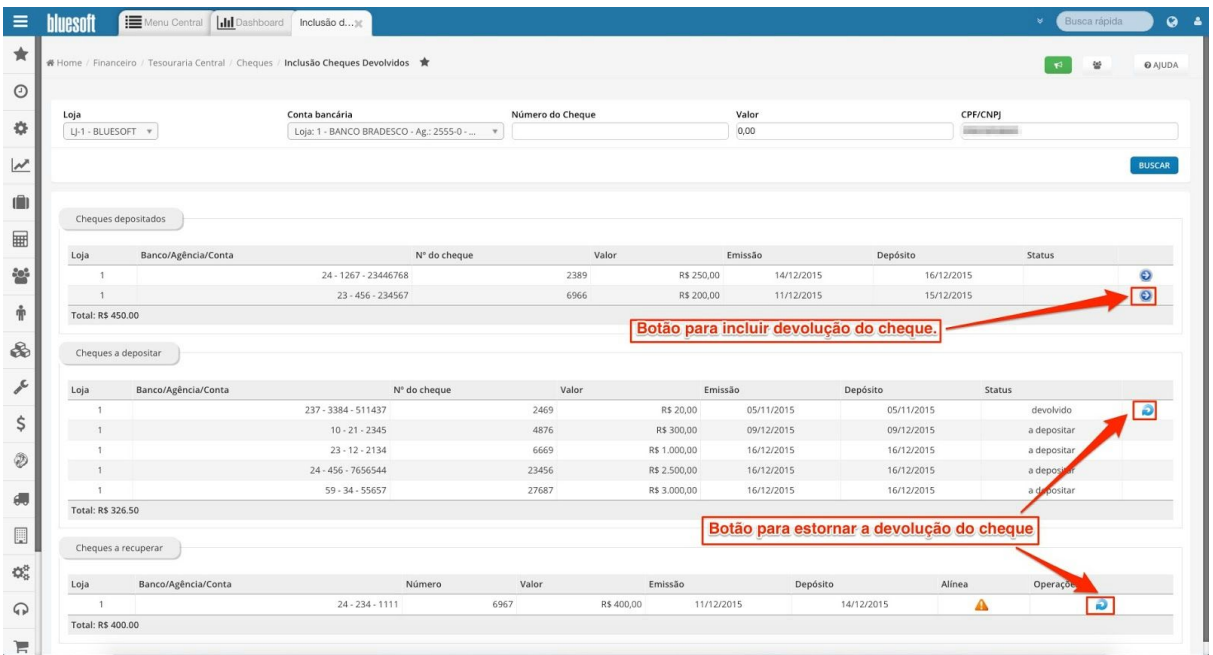

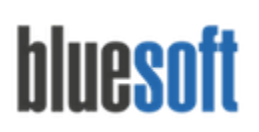

Al. dos Maracatins, 426 - Moema

São Paulo, SP, Brasil - (11) 5543-5406

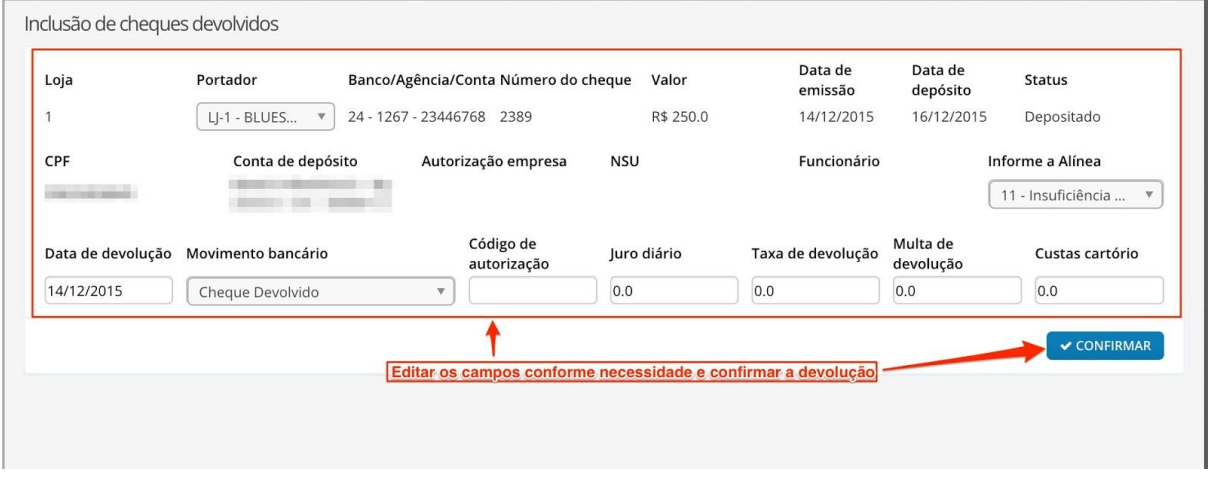

A Reapresentação de Cheque Devolvido é realizada pelo envio da Guia de Carro Forte ou Borderôs de Cheques a Depositar.

Inclusão de Cheques Devolvido pela segunda vez: Após a Reapresentação o Cheque pode ser Devolvido mais uma vez, neste caso incluiremos a Devolução pelo Módulo Inclusão de Cheques Devolvidos.

Após o Cheque ter sido Incluído duas vezes como Cheque Devolvido não pode ser mais enviado ao Banco e ficará em poder da Loja para que seja resgatado.

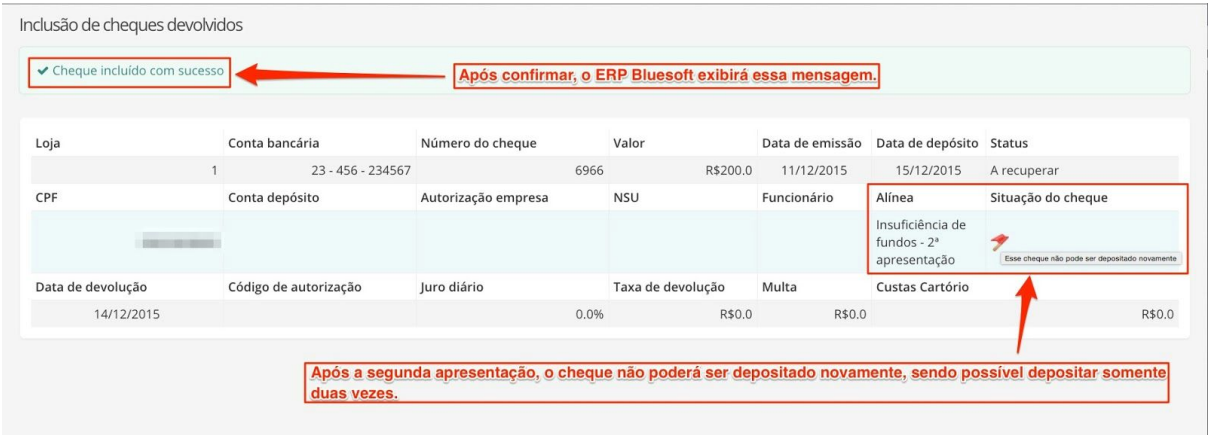

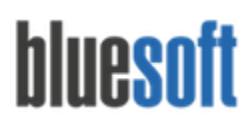

**Financeiro/ Tesouraria Central/ Cheques/ Baixa de Cheques a Recuperar:**Neste Módulo temos duas funcionalidades: Estornar a Inclusão de um Cheque Devolvido e Recuperar um Cheque Devolvido anteriormente. A Recuperação de um Cheque Devolvido se dá no momento em que o cliente resgata o cheque junto a Loja.Neste momento ocorre a saída do Cheque da Tesouraria e a entrada do Dinheiro, Cheque ou Cartão.

*Estorno:*

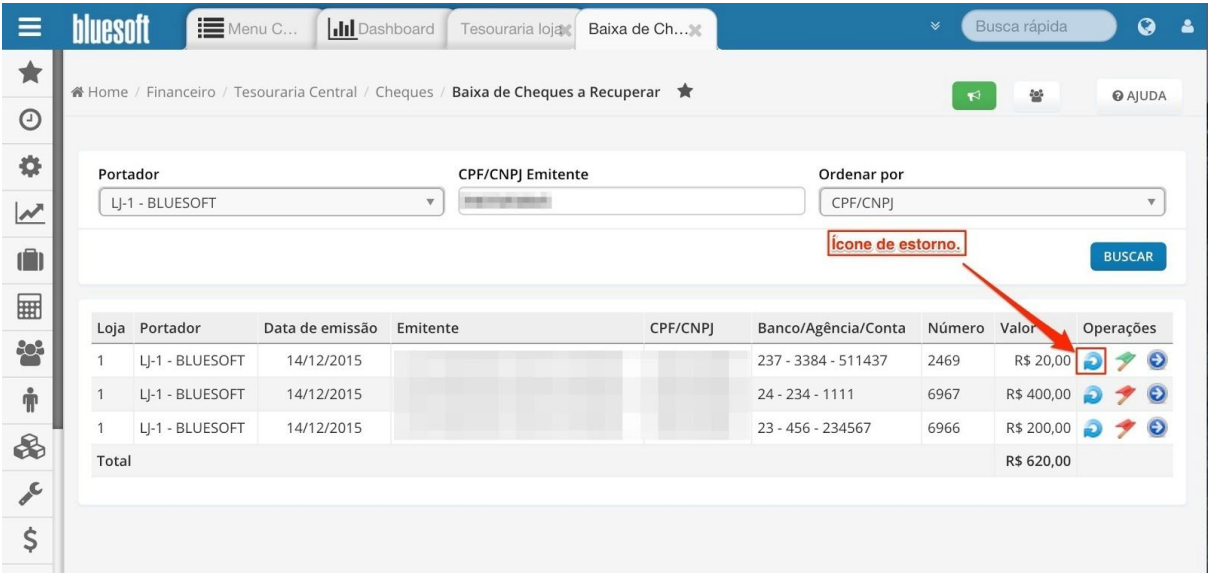

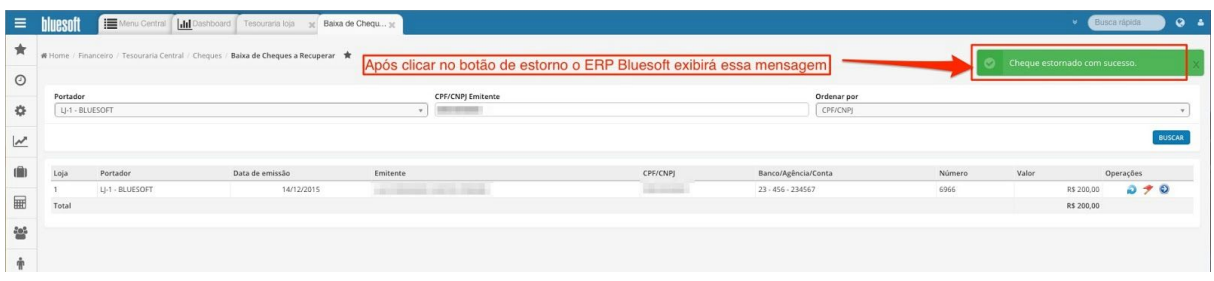

*Recuperação de cheque devolvido:*

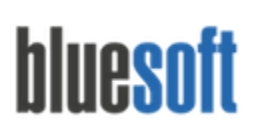

Al. dos Maracatins, 426 - Moema

São Paulo, SP, Brasil - (11) 5543-5406

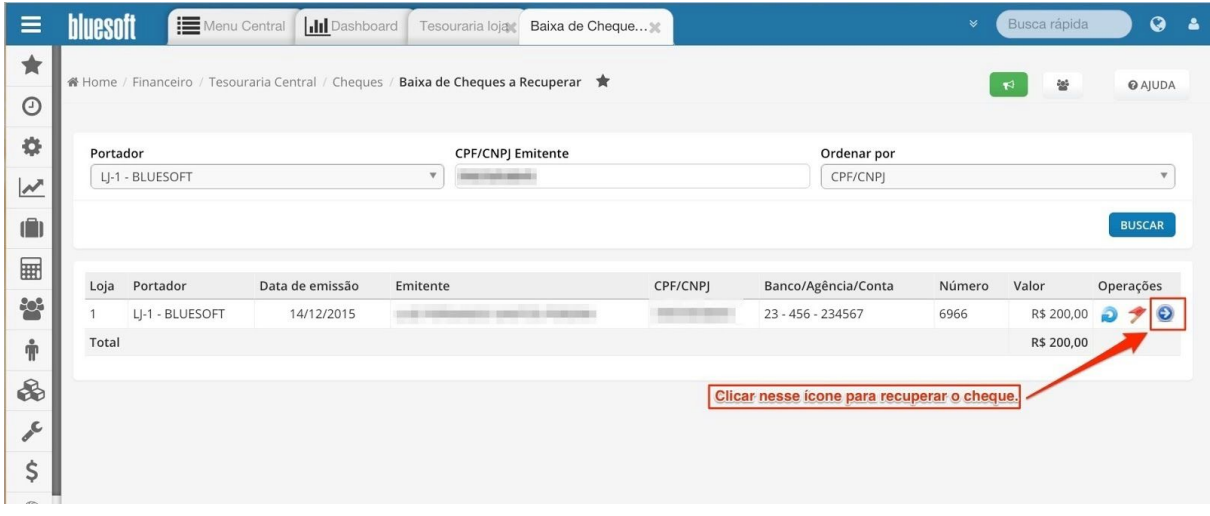

Edição dos juros, acréscimos e inclusão de ocorrências com informações do emissor do cheque( assunto tratado,data, contato,telefone, e-mail) caso necessário:

#### Juros e Acréscimos:

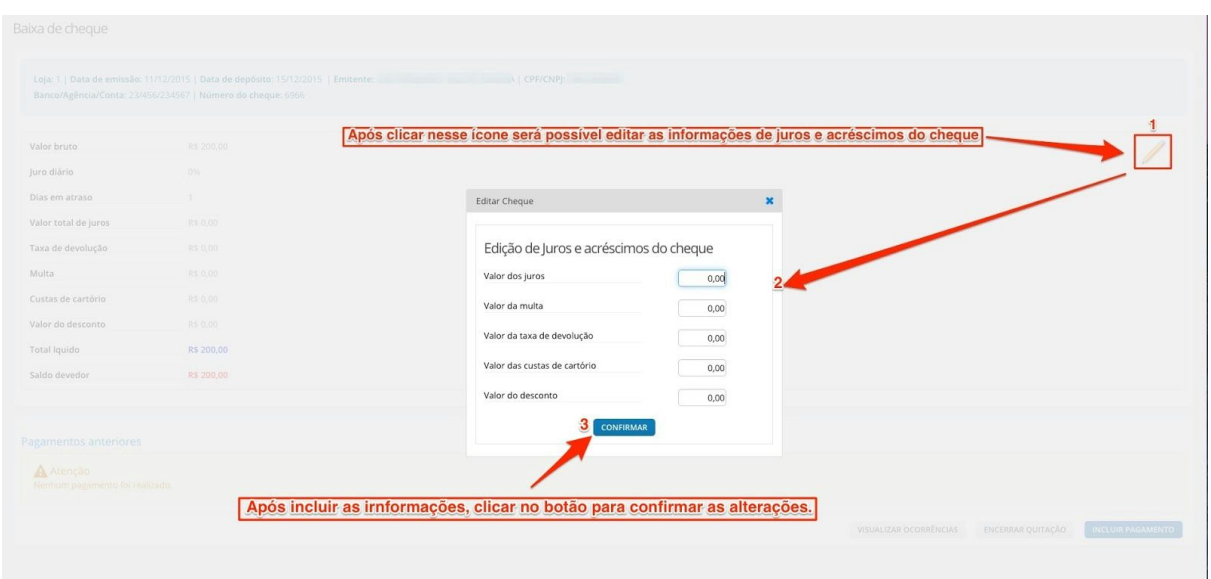

São Paulo, SP, Brasil - (11) 5543-5406

#### Ocorrências:

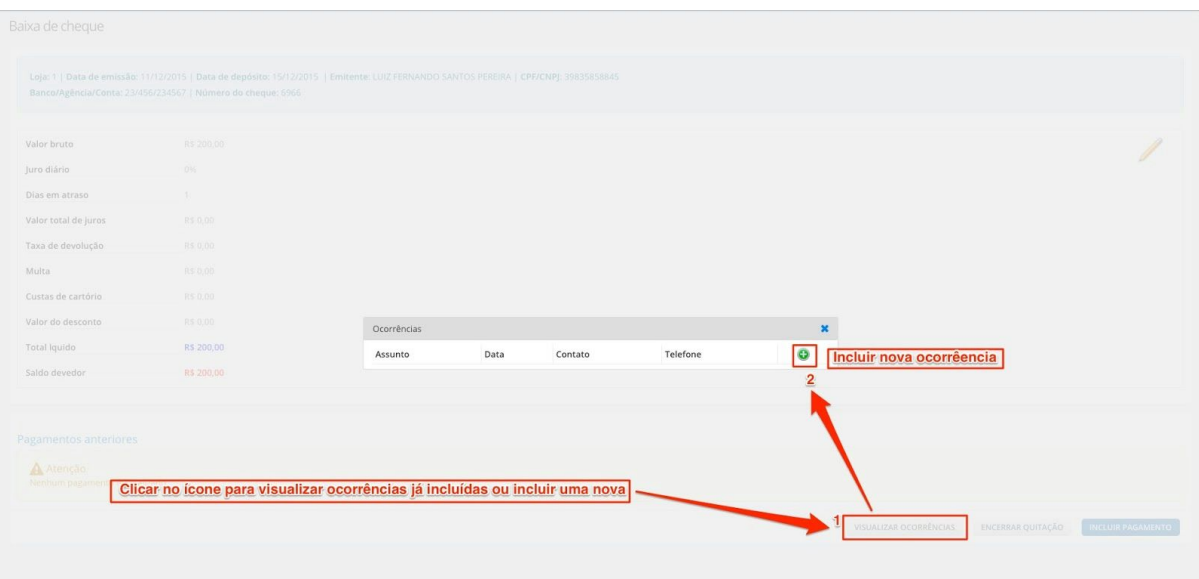

#### Registrar ocorrência

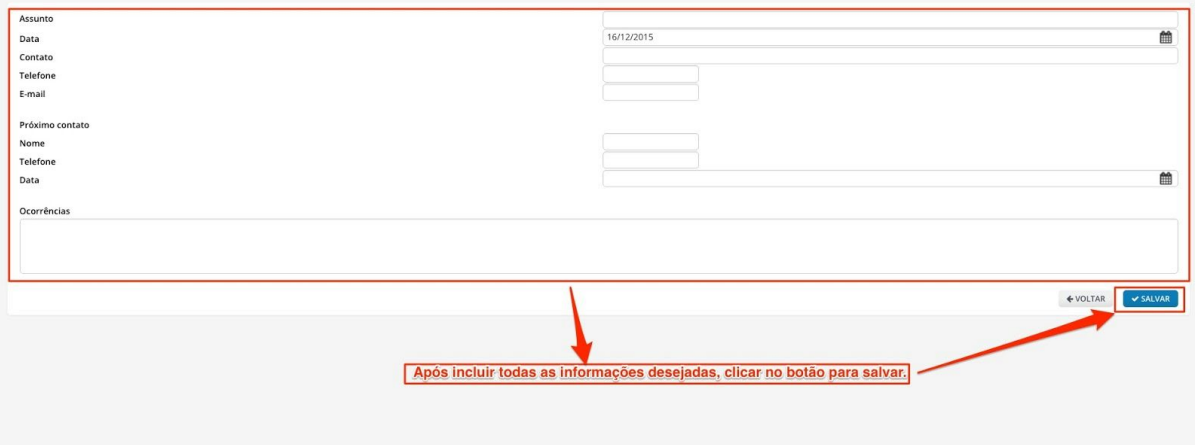

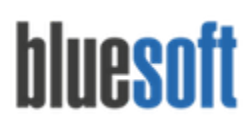

#### Recuperação do cheque:

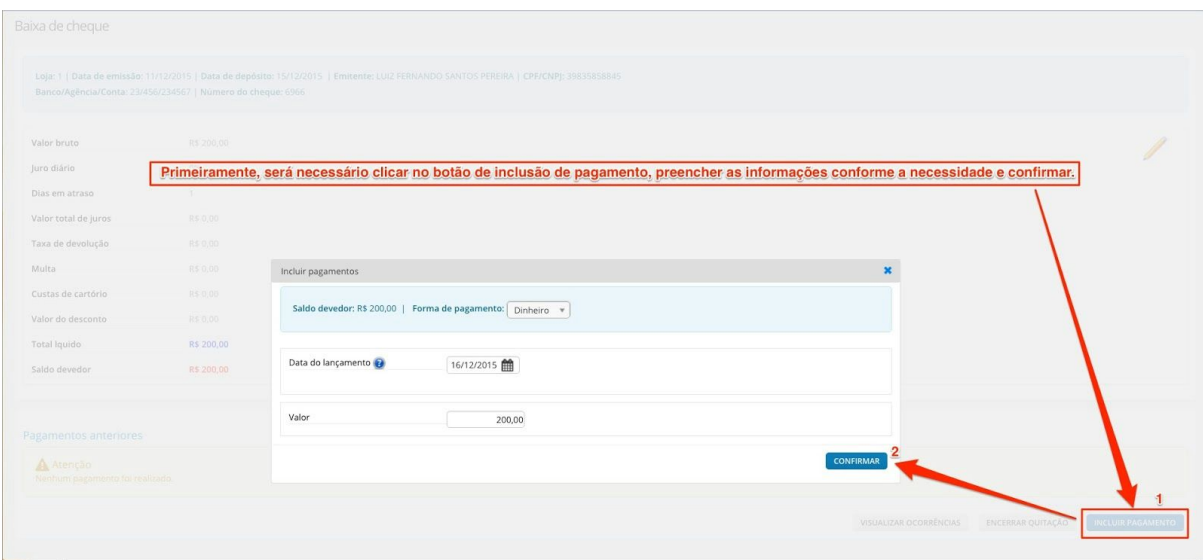

#### Baixa de cheque

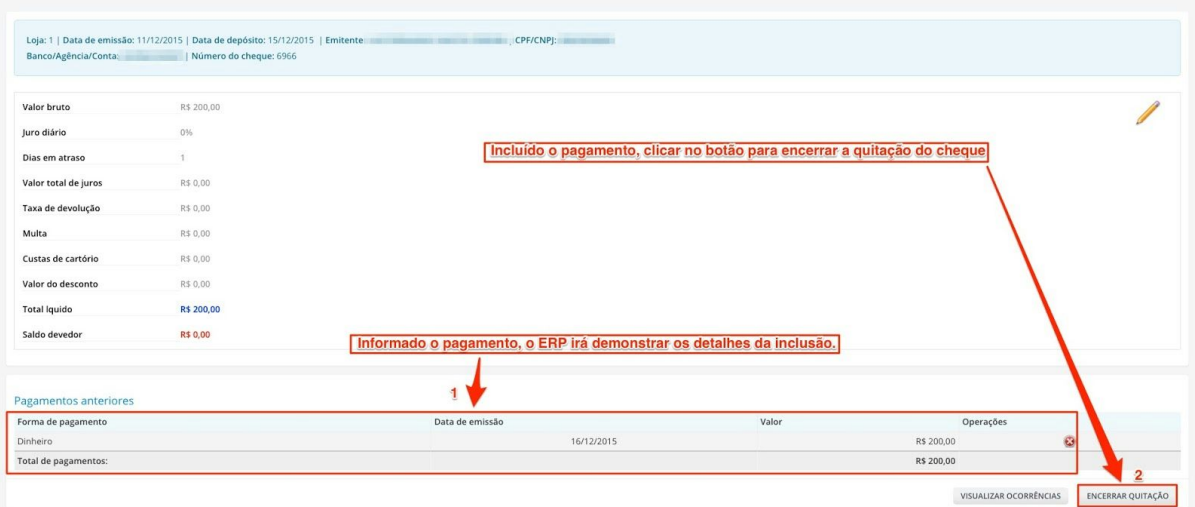

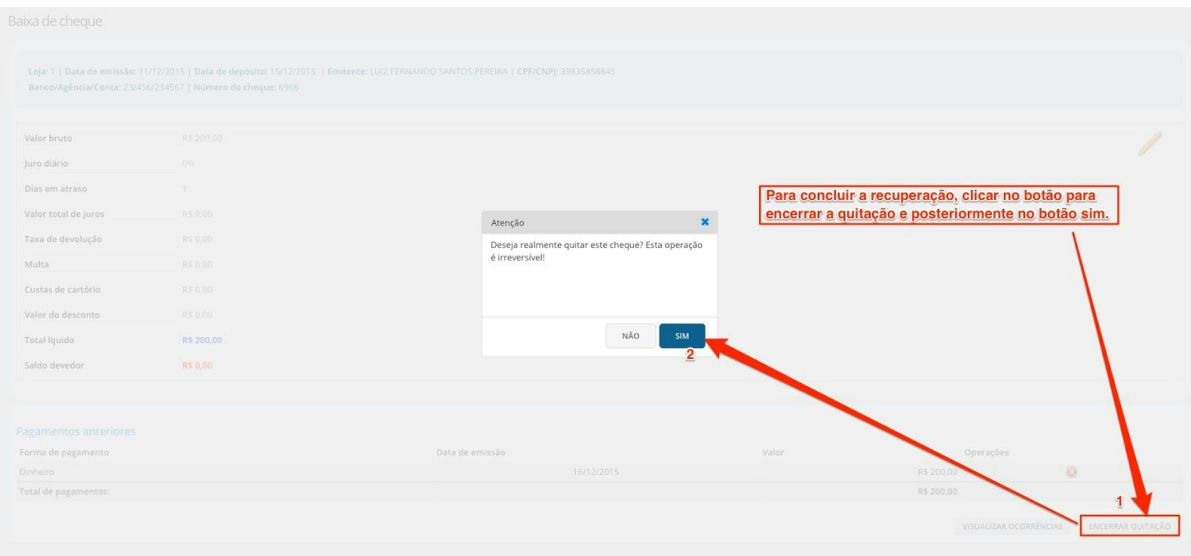

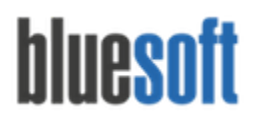

O cliente pode recuperar o cheque mais de uma vez caso necessário e pagar o valor de diversas formas: Dinheiro, Cheque e Cartão.

Existem dois Menus no Sistema que serão utilizados apenas na contratação de uma empresa terceirizada com função de Cobrança de Cheques:

**Financeiro/ Tesouraria Central/ Cheques/ Emissão de Borderôs de Cheques à Recuperar:** Inclusão de Cheques num Borderô para envio à empresa de cobrança.

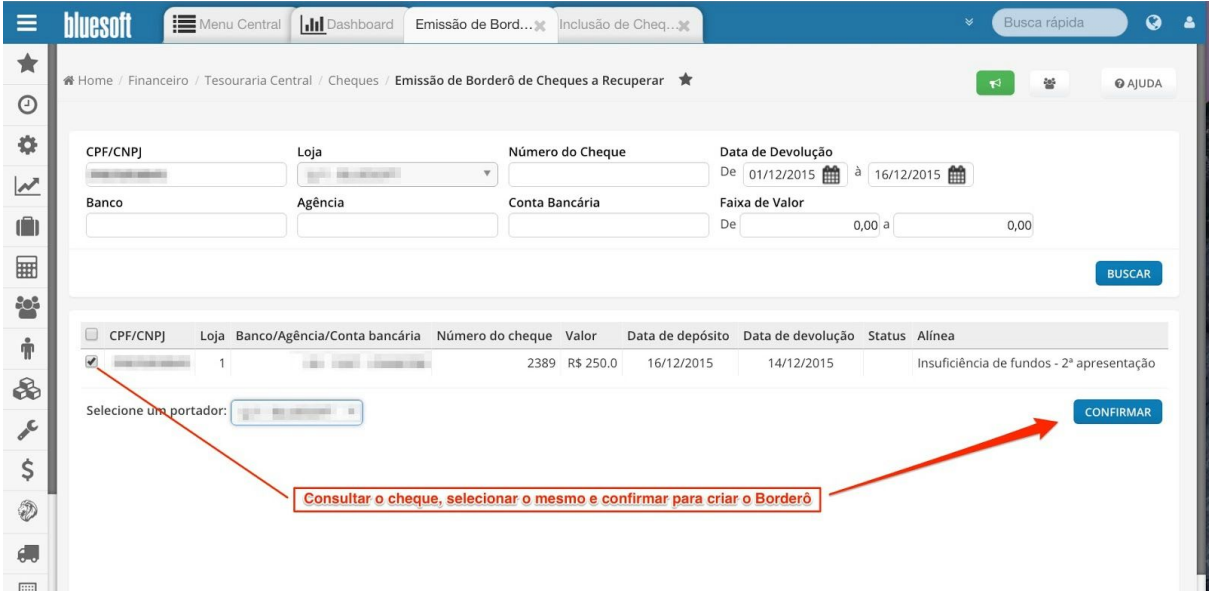

Após incluir o Borderô, será possível visualizar as informações e imprimir em formato PDF:

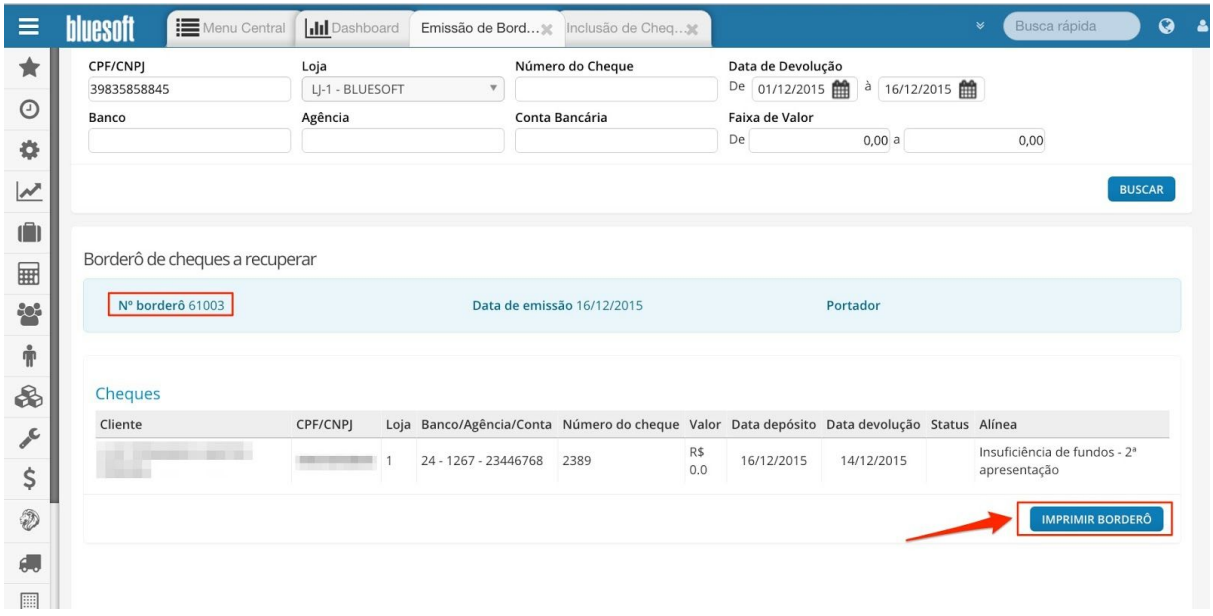

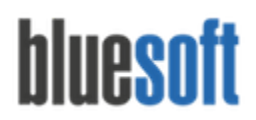

**Financeiro/ Tesouraria Central/ Cheques/ Retorno de Cheques à Recuperar não Liquidados:** Ocorre quando a empresa de cobrança não recuperou os cheques que estavam em seu poder.

Nessa tela é possível tanto consultar os borderôs quanto confirmar a recuperação.

#### Manutenções envolvendo Cheques:

**Financeiro/ Fechamento de Caixa Manutenção Manutenção de Cheque:** Inclusão e Alteração de dados como Banco, Agência, Conta Bancária, Número do Cheque, CPF ou CNPJ e Data de Depósito antes da Conciliação da Tesouraria Loja:

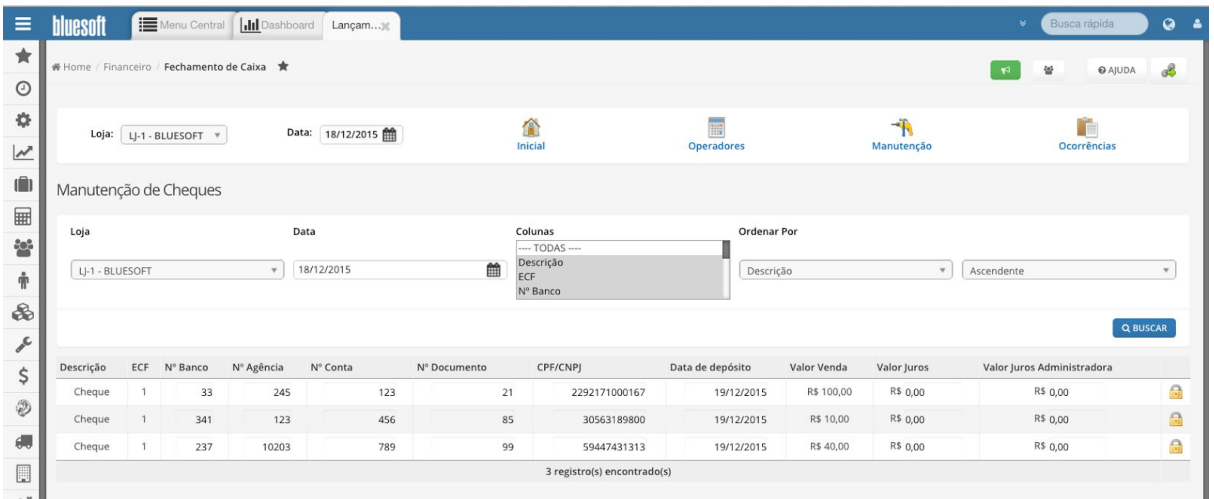

**Financeiro/ Tesouraria Menu Rápido/ Manutenção de Cheques:** Alteração de dados como Banco, Agência, Conta Bancária, Número do Cheque, CPF ou CNPJ e Data de Depósito após a Conciliação da Tesouraria Loja.

**Financeiro/ Tesouraria Loja Ajustes Troca de Cheque por Dinheiro:** Saída de Cheque e Entrada em Dinheiro na Tesouraria.

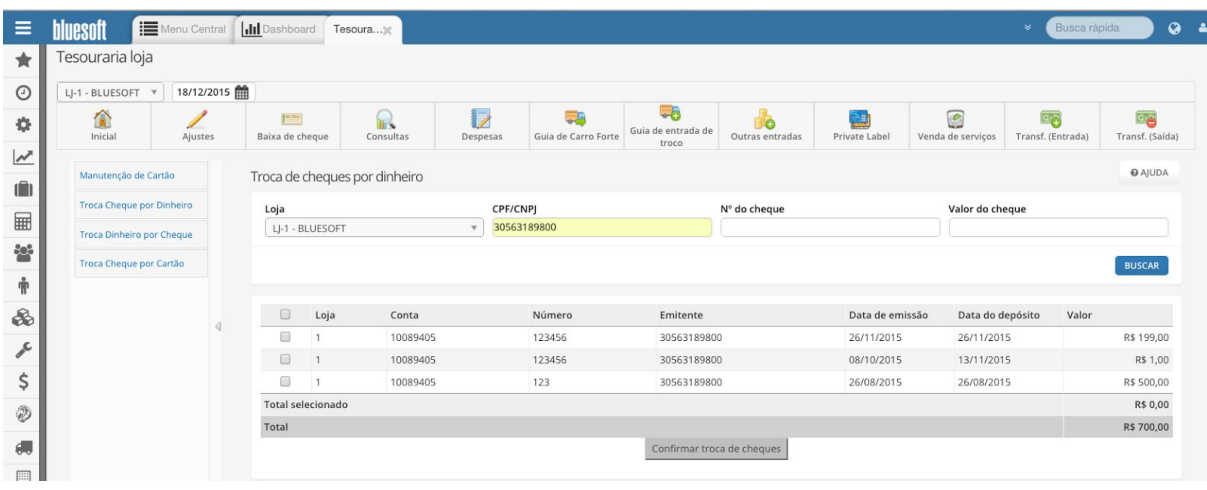

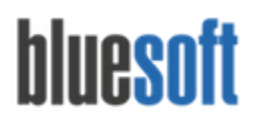

**Financeiro/ Tesouraria Loja Ajustes Troca Dinheiro por Cheque:**Saída do Valor em Dinheiro e entrada do Cheque na Tesouraria. Após a entrada do Cheque o mesmo ficará disponível para ser depositado via Carro Forte ou Borderô.

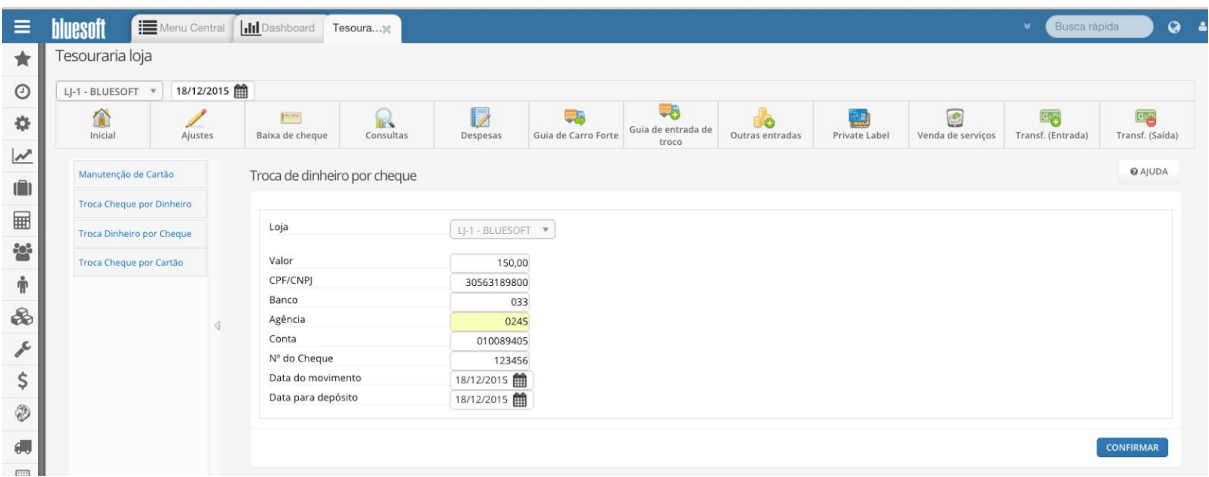

**Financeiro/ Tesouraria Loja Ajustes Troca Cheque por Cartão:** Entrada do Valor em Cartão e saída do Cheque da Tesouraria. Ao dar entrada no Cartão o mesmo ficará disponível para Manutenção e Baixa de Cartão.

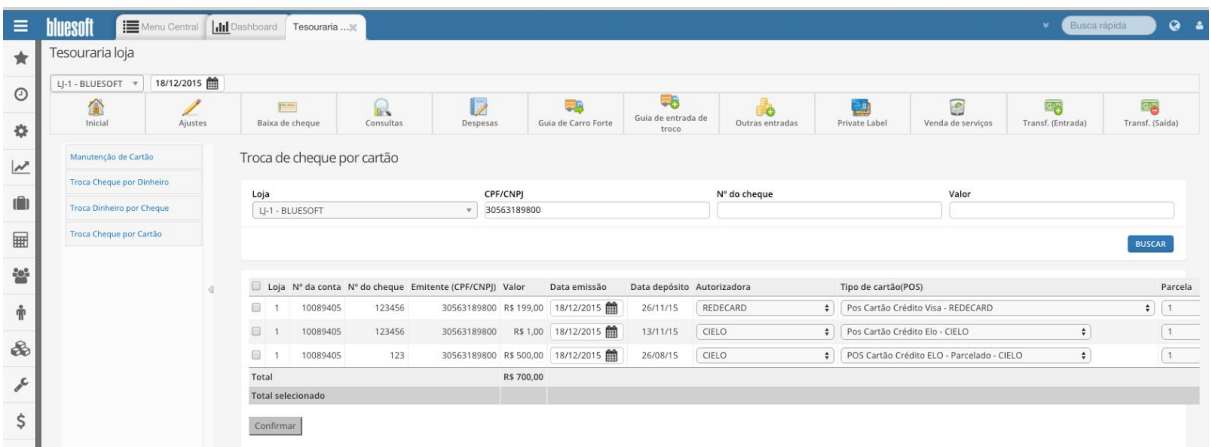

Consultas envolvendo Cheques:

**Financeiro/ Tesouraria Central/ Consultas/ Cheques/ Cheques:**Consulta Geral de Cheques. Neste Módulo podemos verificar Status que o Cheque se encontra. Os Status possíveis para consulta são os quatro demonstrados nas imagens abaixo:

Depositados:

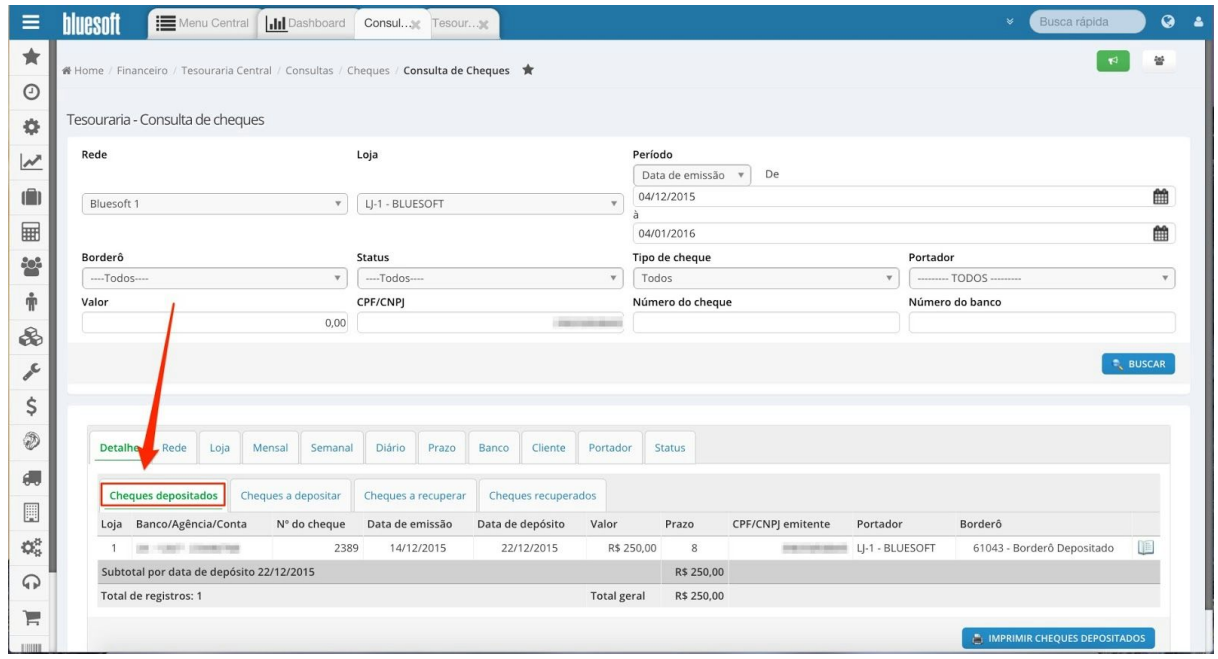

#### A depositar:

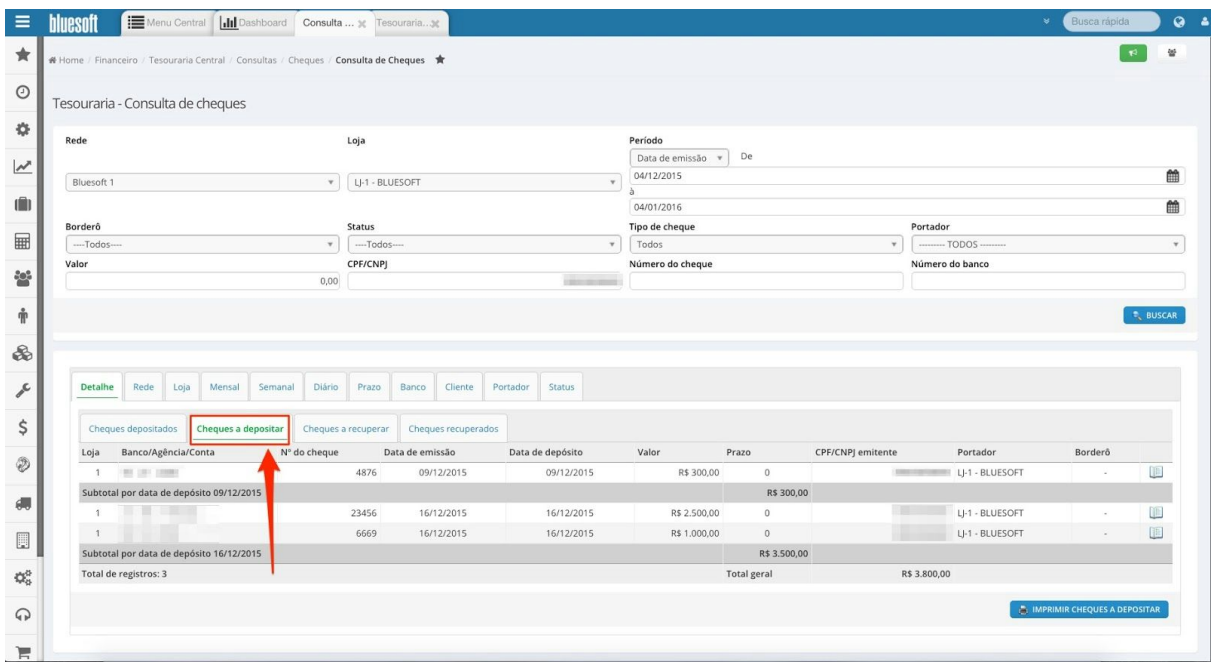

São Paulo, SP, Brasil - (11) 5543-5406

#### A recuperar:

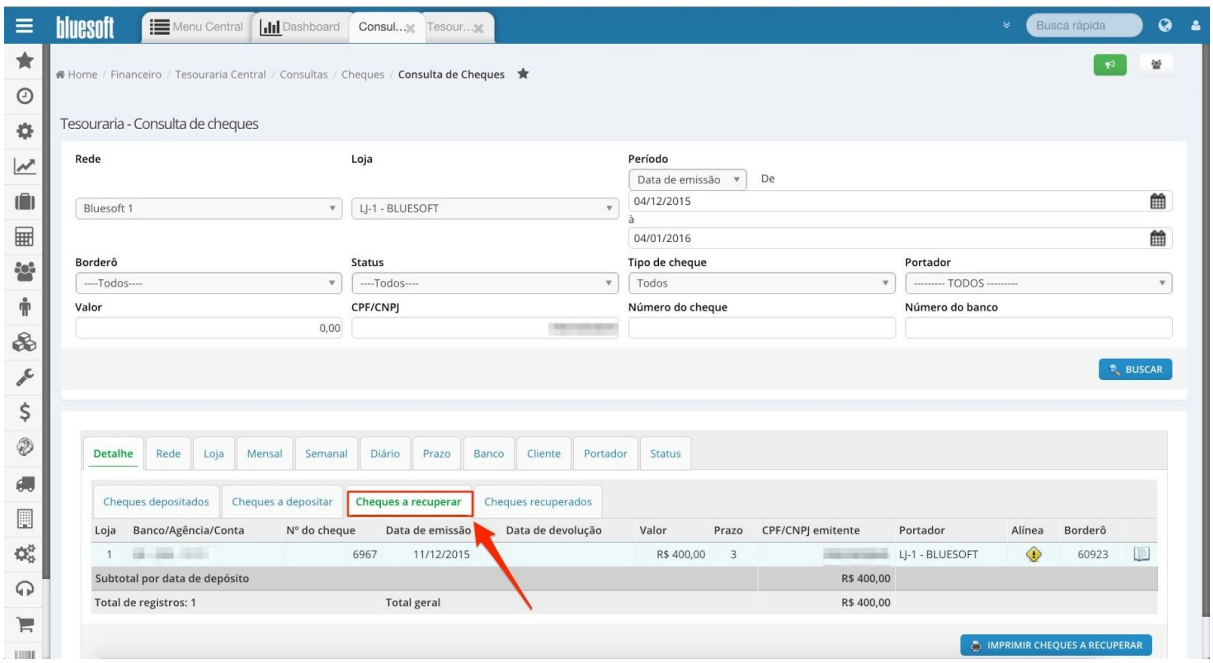

#### Recuperados:

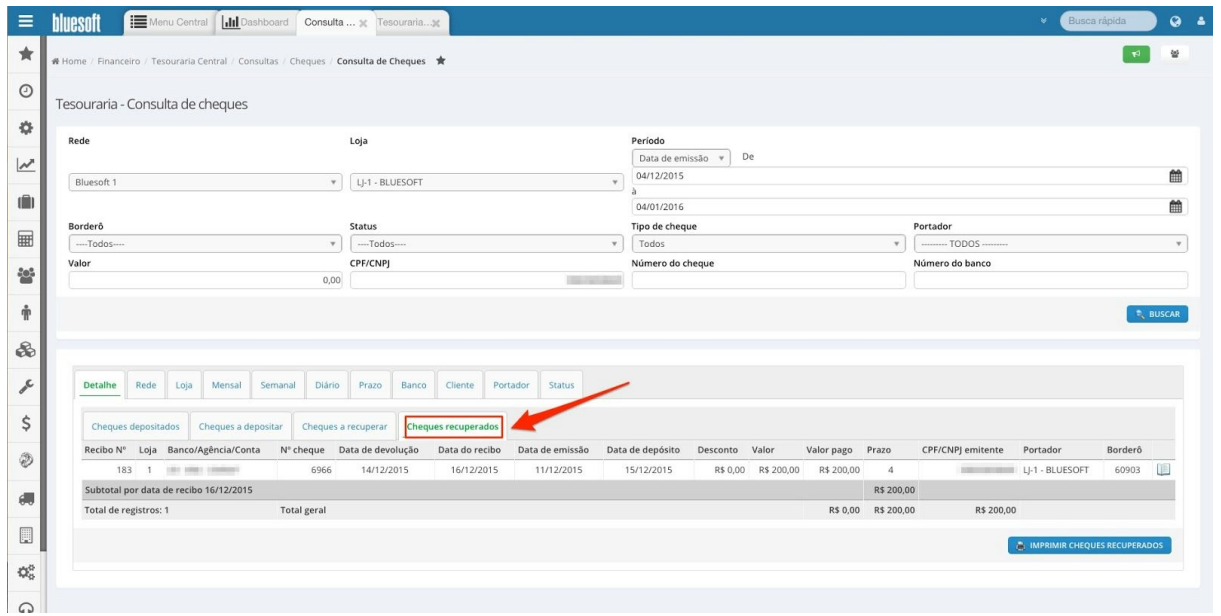

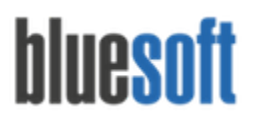

**Financeiro/ Tesouraria Central/ Consultas/ Cheques/ Cheques a Depositar:**Consulta dos Cheques a Depositar por Data de Depósito.

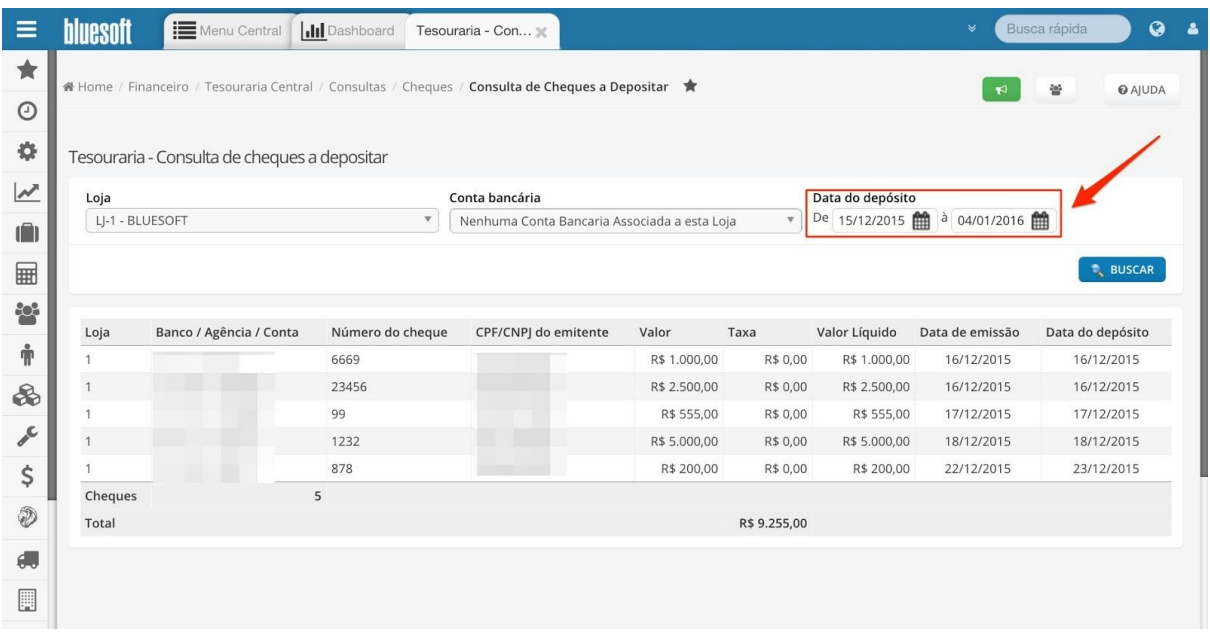

#### **Financeiro/ Tesouraria Central/ Consultas/ Cheques/ Recibo Liquidação Cheques Recuperados:**

Consulta dos detalhes e Impressão dos recibos de liquidação dos cheques que foram recuperados por data.

Consulta do recibo:

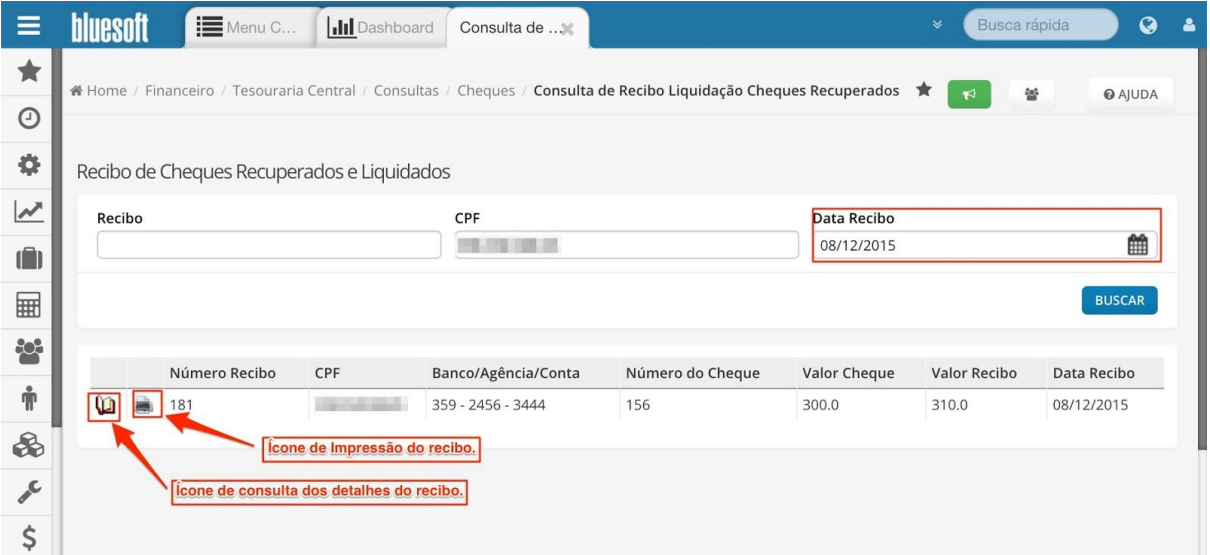

São Paulo, SP, Brasil - (11) 5543-5406

#### Detalhes do recibo:

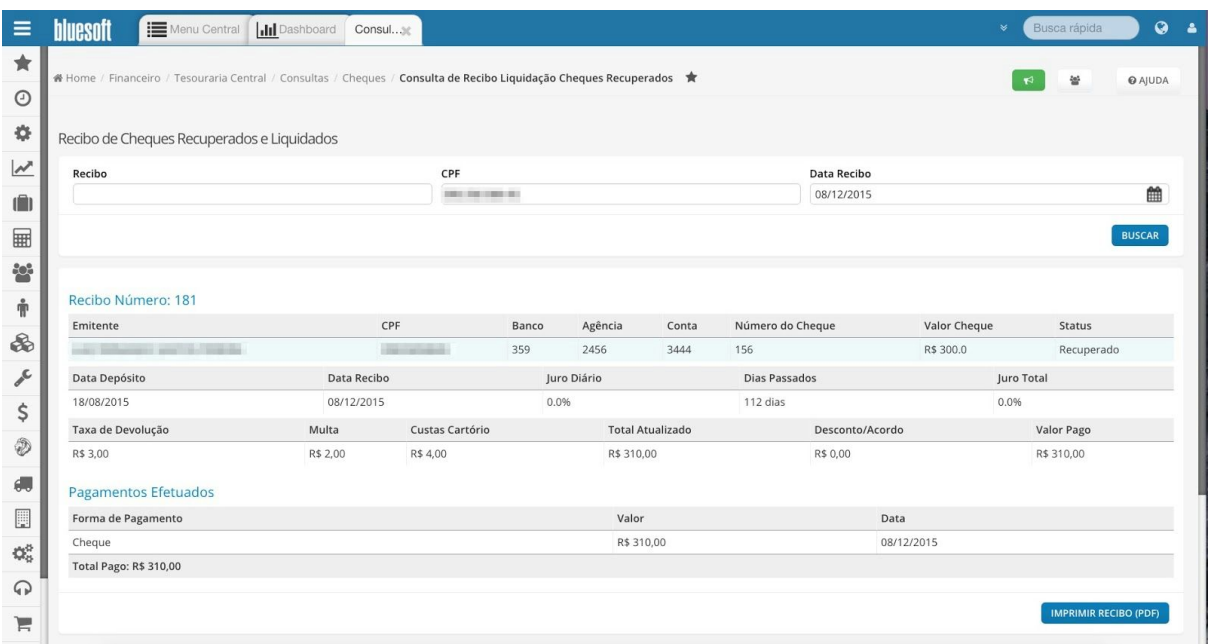

#### Impressão do recibo:

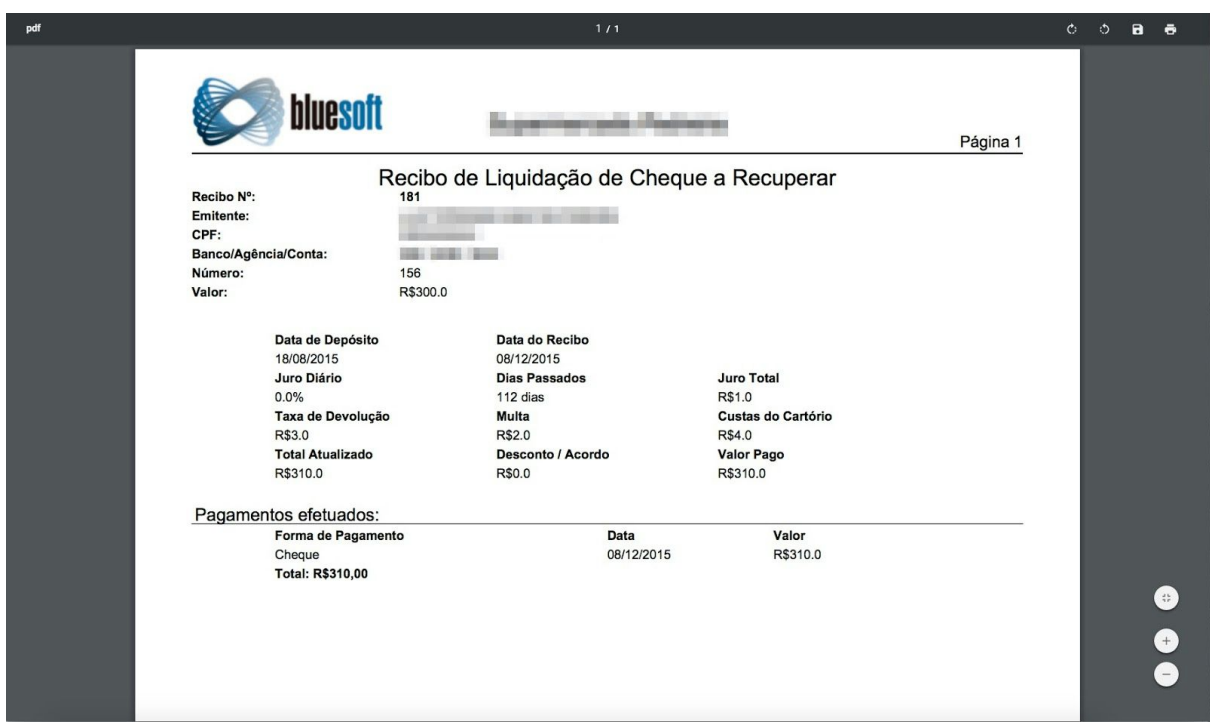

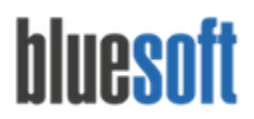

**Financeiro/ Tesouraria Central/ Consultas/ Cheques/ Troca de Cheque por Dinheiro:** Consulta dos Ajustes efetuados.

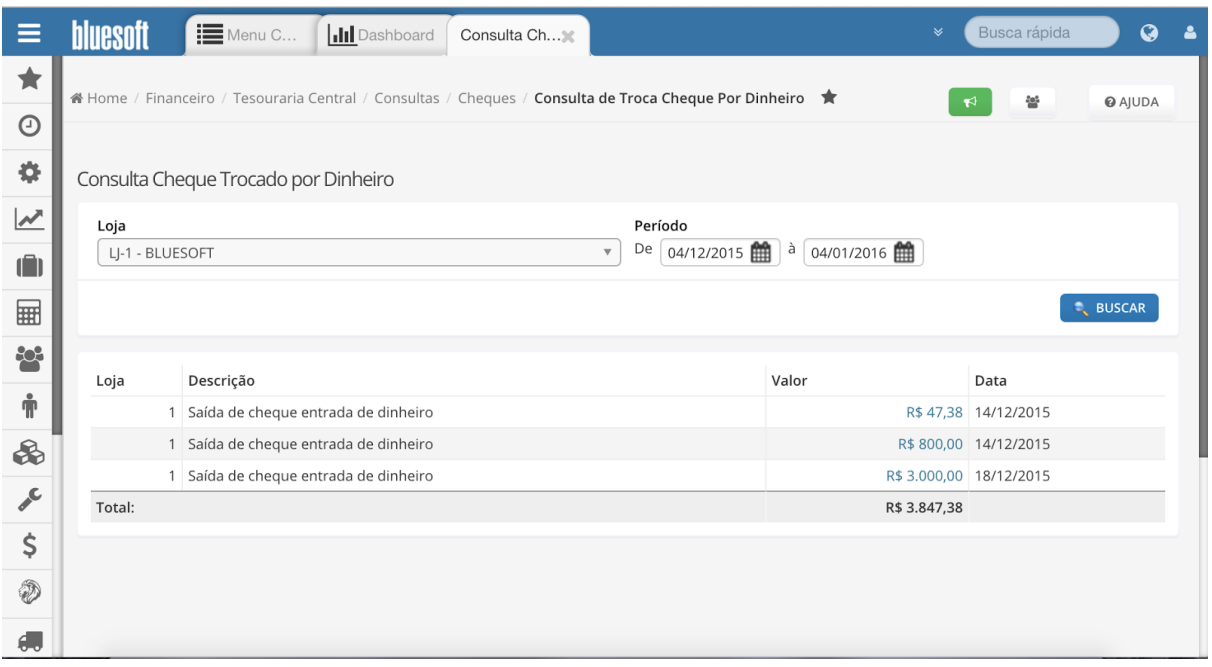

**Financeiro/ Tesouraria Central/ Consultas/ Cheques/ Troca de Dinheiro por Cheque:** Consulta dos Ajustes efetuados.

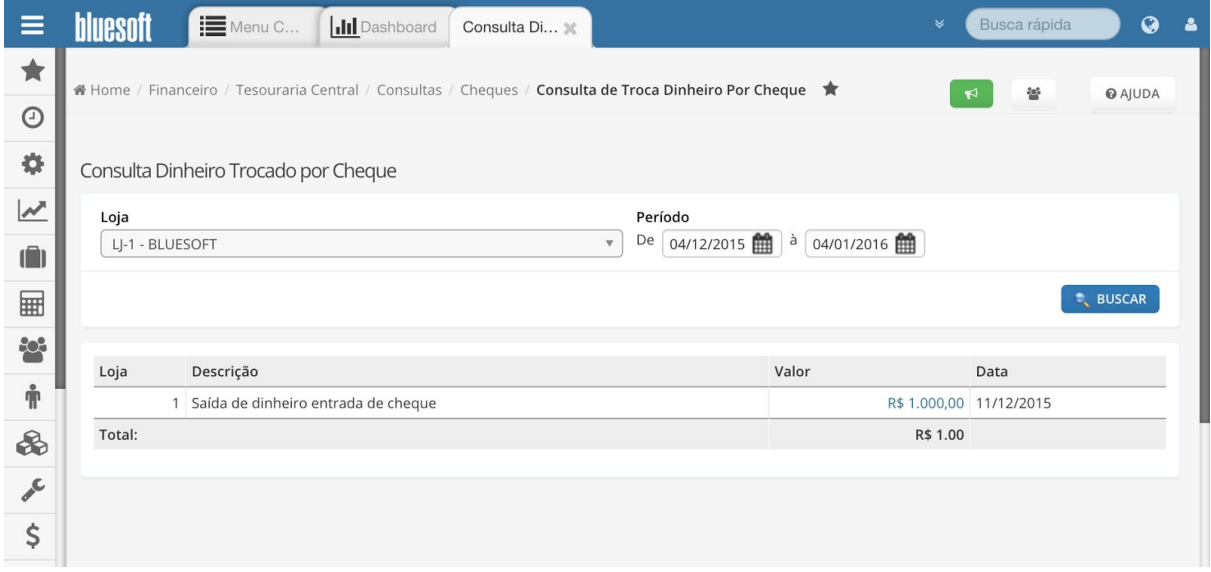

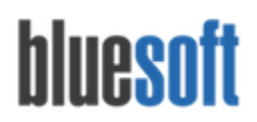

### **Relatórios Cheques**

**Financeiro/ Relatórios/ Fechamento de Caixa/ Relatório de Cheque:** Busca dos Cheques por Loja e Data de Depósito e resultado com ECF, Dados Bancários, CPF/CNPJ, Data de Depósito, Valor e Juros.

**Financeiro/ Relatórios/ Relatórios de Contas a Receber/ Relatório de Cheque por Data de Depósito:**Busca dos Cheques por Período (Data de Depósito e Data de Emissão), Status (A Depositar, Depositados, A Recuperar e Recuperados) e CPF e resultado com total de cheques por dia.

### **Checklist de Implantação do Módulo**

- 1. Estar cerificado na Guia de Implantação Fechamento de Caixa.
- 2. Certificar‐se que todos os Cheques do Módulo Fechamento de Caixa estão finalizados com Número do Banco, Agência, Conta Bancária, CPF/CNPJ e Data de Depósito através da Manutenção no Módulo Fechamento de Caixa.
- 3. Certificar‐se que os Clientes que pagam suas compras em cheque encontram‐se cadastrados no Cadastro de Pessoa.
- 4. Enviar os Cheques ao Banco através das Guias de Carro Forte ou Cheques a Depositar.
- 5. Verificar crédito em Conta Bancária/ Controle Bancário dos Cheques Depositados.
- 6. Caso os Cheques sejam Devolvidos incluí‐los em Inclusão de Cheques Devolvidos.
- 7. Verificar débito em Conta Bancária/ Controle Bancário dos Cheques Devolvidos.
- 8. Reapresentar Cheques Devolvidos através das Guias de Carro Forte ou Cheques a Depositar.
- 9. Verificar crédito em Conta Bancária/ Controle Bancário dos Cheques Depositados.
- 10. Caso os Cheques sejam Devolvidos pela segunda vez incluí‐los em Inclusão de Cheques Devolvidos.
- 11. Verificar débito em Conta Bancária/ Controle Bancário dos Cheques Devolvidos.
- 12. Os Cheques Devolvidos deverão ser visualizados e cobrados através dos Cheques a Recuperar.
- 13. Ao recuperar o valor dos Cheques a Recuperar efetuar a Quitação dos Cheques a Recuperar.